Flash CS4

- 13 ISBN 9787302234586
- 10 ISBN 7302234582

出版时间:2010-9

页数:180

#### 版权说明:本站所提供下载的PDF图书仅提供预览和简介以及在线试读,请支持正版图书。

www.tushu111.com

Flash CS4 Adobe

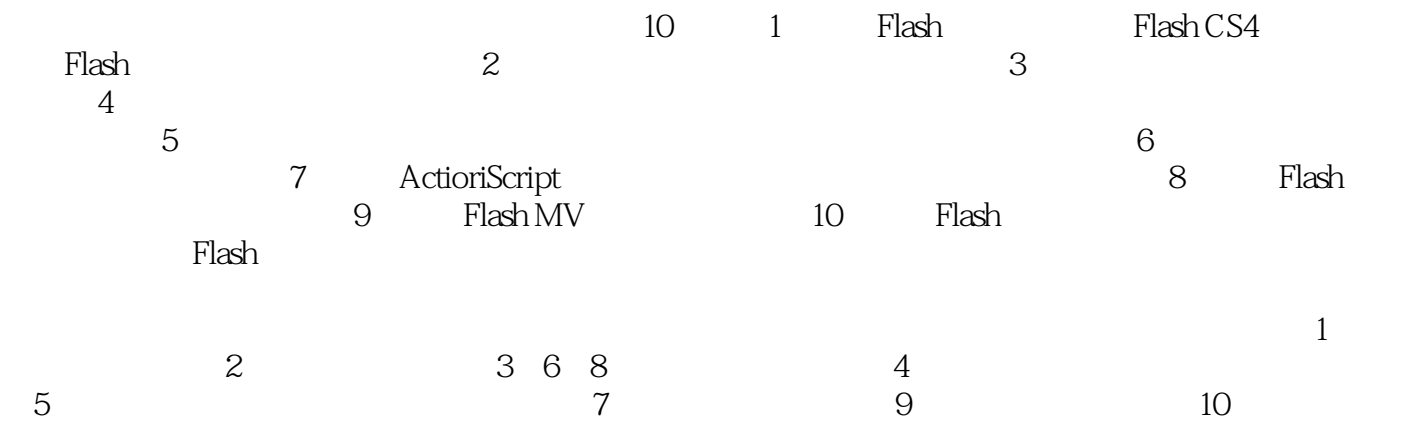

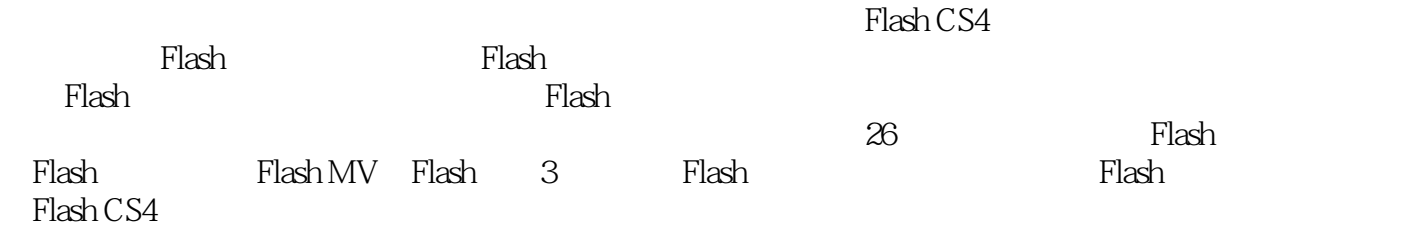

1 Flash CS4 1 1 1 1 1 1 1 1 1 1 1 1 1 1 1 3  $1\,2$   $1\,2\,1$   $2$   $2$   $1\,3$   $2$   $2$ 1 3 2 1 1 2 1 2 2 1 3 2 2 4  $222$   $222$   $223$   $23$   $231$   $5$  $2.4$   $3.1$   $6$   $3.1.1$   $3.1.2$  $3 \t1 \t3 \t3 \t3 \t3 \t3 \t3 \t3 \t4 \t3 \t3 \t3 \t4 \t4$ 4 1 8 4 1 1 4 1 2 4 1 3 4.2 9 4.2.1 4.2.2 4.2.3 4.3 10 4.3.1 4.3.2 4.3.3 4.4 4.4 1  $11$  4.4.2  $12$  4.4.3  $13$  4.4.4  $14$ 4 5 5 5 1 15 5 1 1 5 1 2 相关知识 5.1.3 设计过程 5.2 案例16 水波涌动效果 5.2.1 案例效果 5.2.2 相关知识 5  $2\,3$   $5\,3$   $17$   $5\,3\,1$   $5\,3\,2$   $5\,3\,3$ 5.4 5.4 1 18 5.4  $2$  19 5.4 3  $2$  20  $5.4 \quad 4 \quad 21 \quad 5.5 \quad 6 \quad 6.1 \quad 22$ 6.1.1 6.1.2 6.1.3 6.2 6.2.1 23 6.3 7 ActionScript 7.1 24 7.1.1 7 1.2 7.1.3 7.2 7.2.1 25 7.2.2 26 7.3 8 Flash 8.1 8.2 Flash 8. .3 素材概述 8.4 制作过程 8.4.1 文档设置 8.4.2 导入素材 8.4.3 制作元件 8.4.4 制 8.5 9 Flash MV 9.1 9.2 93 94 9.5 10 Flash 10.1 10.2 10.3  $10\text{ }4$   $10\text{ }4\text{ }1$   $10\text{ }4\text{ }2$   $10\text{ }5$   $10\text{ }6$ 

 $m$  a  $\mu$ 

## $2$ 执行"视图"-"辅助线"命令,再选择"显示辅助线"、"锁定辅助线"、"编辑辅助线"或"清除  $\frac{a}{a}$  m  $\frac{a}{a}$  m  $\frac{a}{a}$  m  $\frac{a}{a}$  m  $\frac{a}{a}$  m 方法二:右击舞台,在弹出菜单中选择"辅助线"、"贴紧"中的相关命令。 (3)网格 一:执行"视图"-"网格"命令,再选择"显示网格"或"编辑网格"命令。要打开或关闭贴紧至网  $\begin{array}{ccccccccccc} \mu & & & & & m & & \mu & & & \cdots & & & \cdots & & & \cdots & & & \cdots & & & \cdots & & & \cdots & & & \cdots & & & & \cdots & & & \cdots & & & & \cdots & & & & \cdots & & & & \cdots & & & & \cdots & & & & \cdots & & & & & \cdots & & & & \cdots & & & & \cdots & & & & & \cdots & & & & & \cdots & & & & \cdots & & & & \cdots & & & & \cdots & & & & \cdots & & & & \cdots & & & & \cdots & & & & & \cdots & & & & \cdots & & & & & \cdots & & & & \cd$

*Page 5*

本站所提供下载的PDF图书仅提供预览和简介,请支持正版图书。

:www.tushu111.com